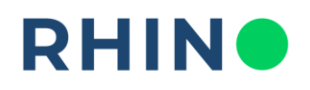

## **MODUŁ ANALIZA I RAPORTY | MAPA ZUŻYCIA**

**OPIS:** Zakładka Mapa Zużycia prezentuje dane dotyczące zużycia mediów na przestrzeni czterech tygodni, na jednym wykresie z podziałem na dni i godziny. Domyślnie, wykres przedstawiany jest z granulacją piętnastominutową – jedna kratka to 15 minut. Kolor poszczególnych kratek odzwierciedla intensywność zużycia medium danego licznika lub poziom mierzonych wartości, jak np. mocy lub temperatury. Legenda kolorów z zakresami odpowiadających im wartości wraz z jednostką znajduje się bezpośrednio pod wykresem. W przypadku, gdy na wykresie widoczne są kratki w kolorze białym, oznacza to, że w danym zakresie czasu system nie odnotował odczytu z wybranego licznika. **Jeśli podczas konfiguracji wprowadzono moc umowną, w momentach, gdy**  została ona przekroczona kratki będą w kolorze czarnym. Eksport danych do formatu XLSX pozwana na uzyskanie szczegółowego raportu zużycia z granulacją 15-sto minutową dla każdego dnia.

**SPOSÓB UŻYCIA:** Aby przejść do zakładki **Mapa zużycia** należy na panelu nawigacyjnym znajdującym się po lewej stronie ekranu wybrać zakładkę: **Mapa zużycia.**

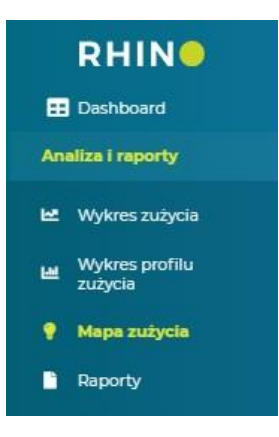

**Masz pytania?** Skontaktuj się z nami! Rhino sp. z o.o. Strzegomska 140A 54-429 Wrocław

 $+48717764044$ office@rhino.energy www.rhino.energy

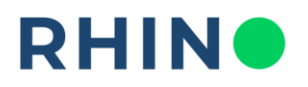

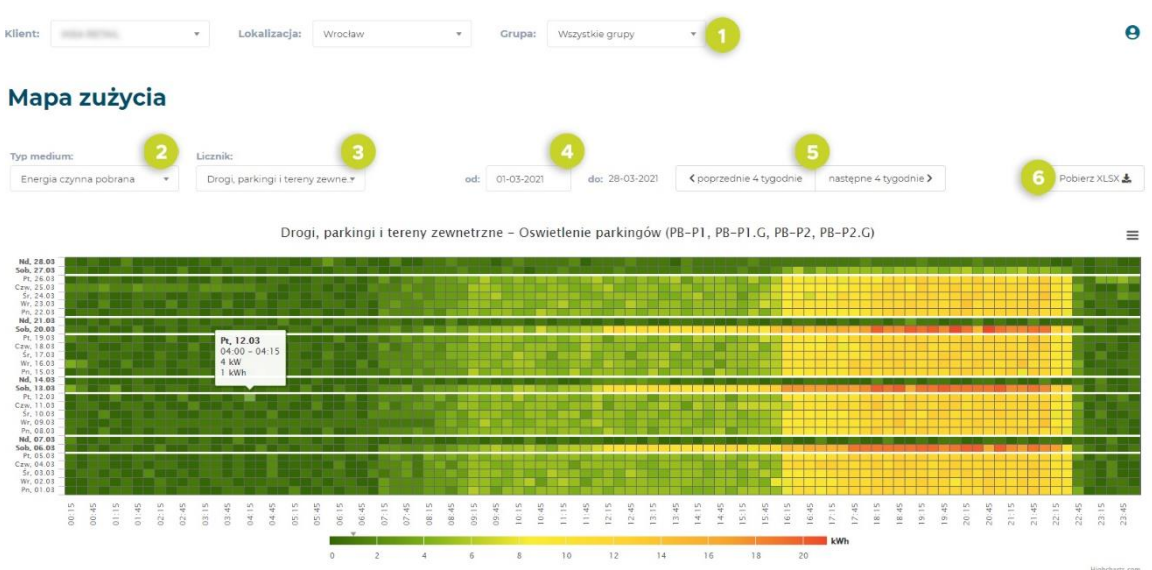

**1** (Opcjonalnie) Wybierz lokalizację oraz grupę, w której znajduje się dany licznik **2** (Opcjonalnie) Wybierz typ mierzonego przez dany licznik medium **3** Wybierz licznik, dla którego chcesz wyświetlić mapę zużycia (wcześniejsze wybranie konkretnych lokalizacji i/lub medium – zadziała jak filtr zawężający listę liczników możliwych do wyboru w tym miejscu) **4** Wybierz zakres czasu, dla którego chcesz zobaczyć mapę zużycia **5** (Opcjonalnie) Możesz wyświetlić 4 tygodniowe zakresy czasu w przód i wstecz **6** Możesz pobrać dane w formie raportu. Generowanie raportu możliwe jest w formacie XLSX

**Masz pytania?** Skontaktuj się z nami!

Rhino sp. z o.o. Strzegomska 140A 54-429 Wrocław

+48 71 716 40 44 office@rhino.energy www.rhino.energy

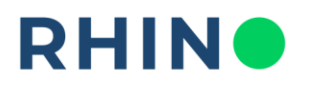

**PRZYKŁAD ZASTOSOWANIA:** Analizując mapę zużycia można wykryć anomalie dotyczące czasu oraz intensywności pracy danego obwodu, np. oświetlenia, klimatyzacji. Na poniższym przykładzie widać, że oświetlenie sali sprzedaży od poniedziałku do soboty jest włączane i wyłączane o równych godzinach, a w niedziele notowane są niemal zerowe zużycia. Anomalia wystąpiła 28.03 – oświetlenie pozostawało włączone w niedzielę, generując dodatkowe zużycie energii

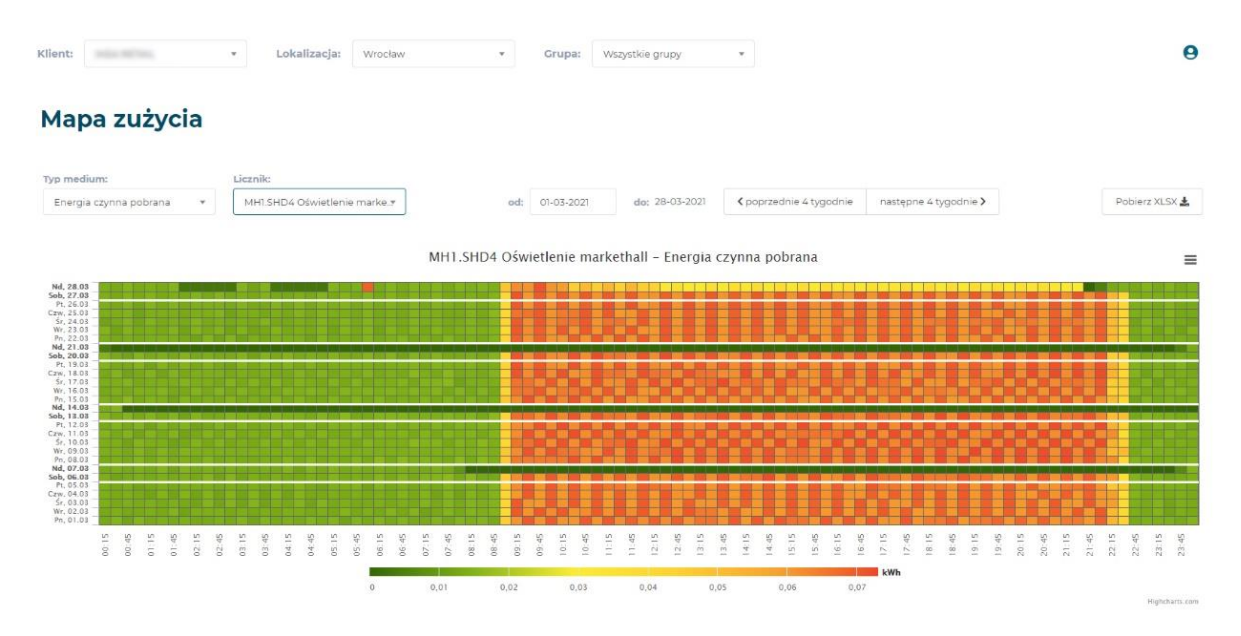

Innym przykładem zastosowania mapy zużycia może być sprawdzenie, czy czas pracy danego obwodu np. klimatyzacji i urządzeń grzewczych jest zoptymalizowany. W poniższym przykładzie urządzenia grzewcze były włączane długo przed rozpoczęciem pracy obiektu, jednocześnie ich ustawienia były niewłaściwe, przez co zużywały przy starcie dużo energii. Poniższy wykres przedstawia sytuacje na początku monitorowania:

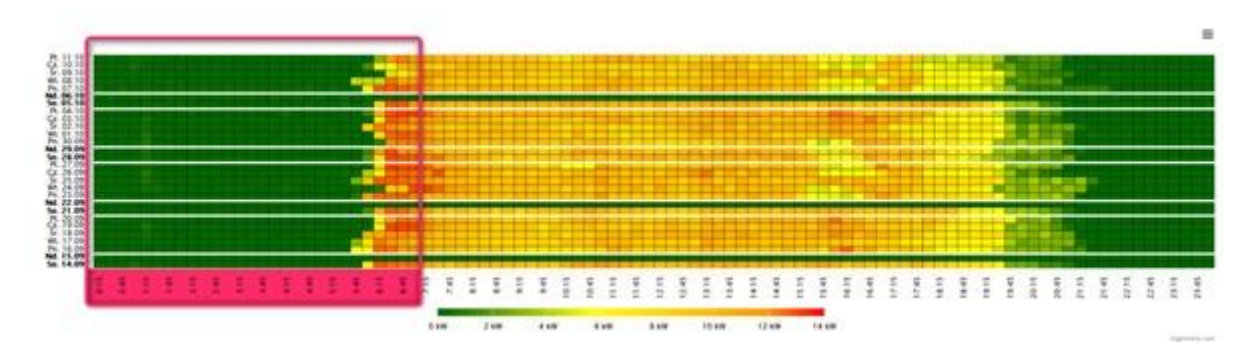

**Masz pytania?** Skontaktuj się z nami! Rhino sp. z o.o. Strzegomska 140A 54-429 Wrocław

+48 71 716 40 44 office@rhino.energy www.rhino.energy

![](_page_3_Picture_0.jpeg)

Po wprowadzeniu zmian w sterowniku urządzeń grzewczych zużycie na tym sam liczniku wygląda następująco:

![](_page_3_Figure_2.jpeg)

## **Masz pytania?** Skontaktuj się z nami!

Rhino sp. z o.o. Strzegomska 140A 54-429 Wrocław

+48 71 716 40 44 office@rhino.energy www.rhino.energy